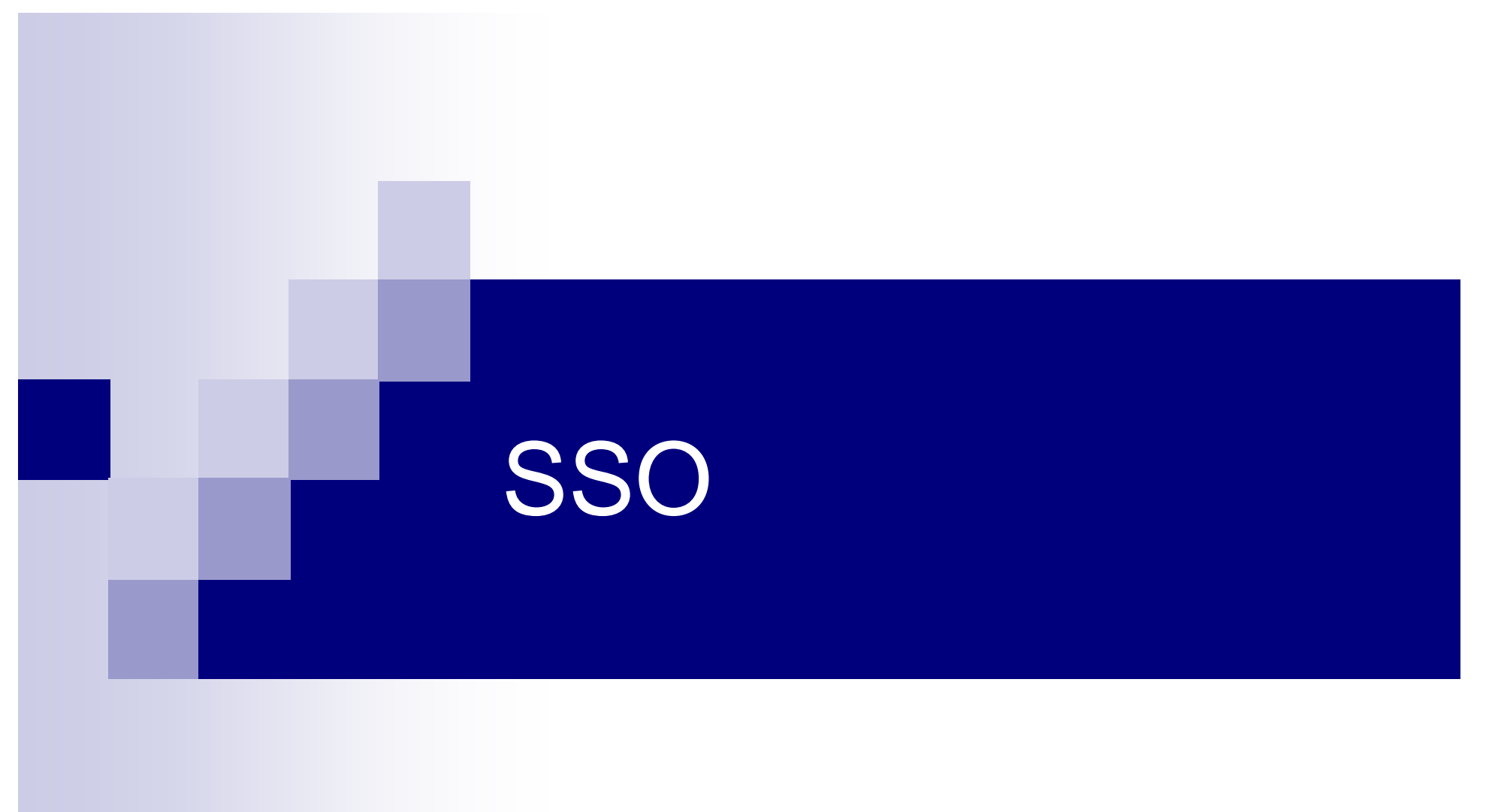

 $\mathbf{B}$ ,  $\mathbf{B}$ ,  $\mathbf{r}$ 

#### 2008 11 10

## Shibboleth

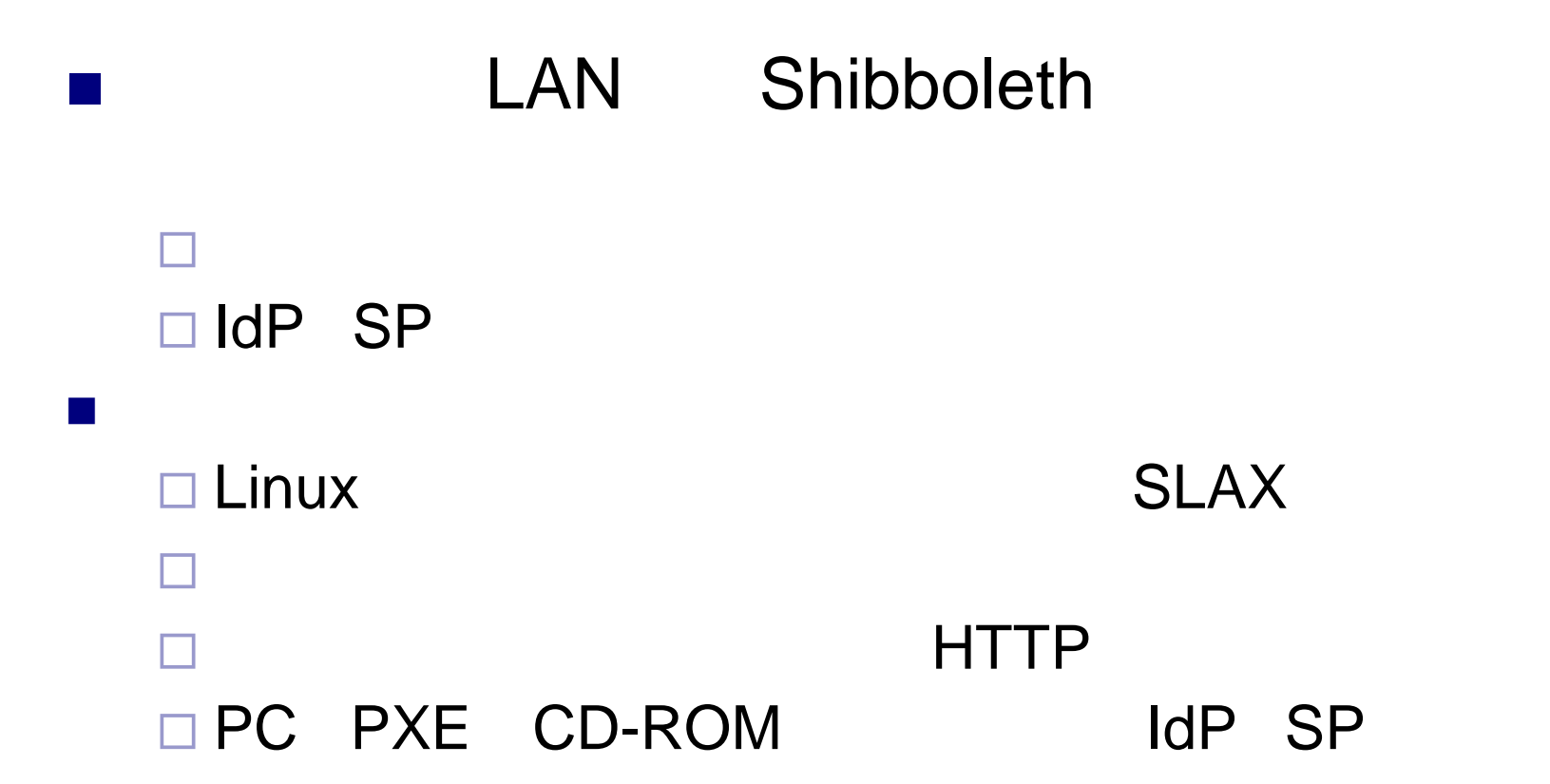

## Shibboleth

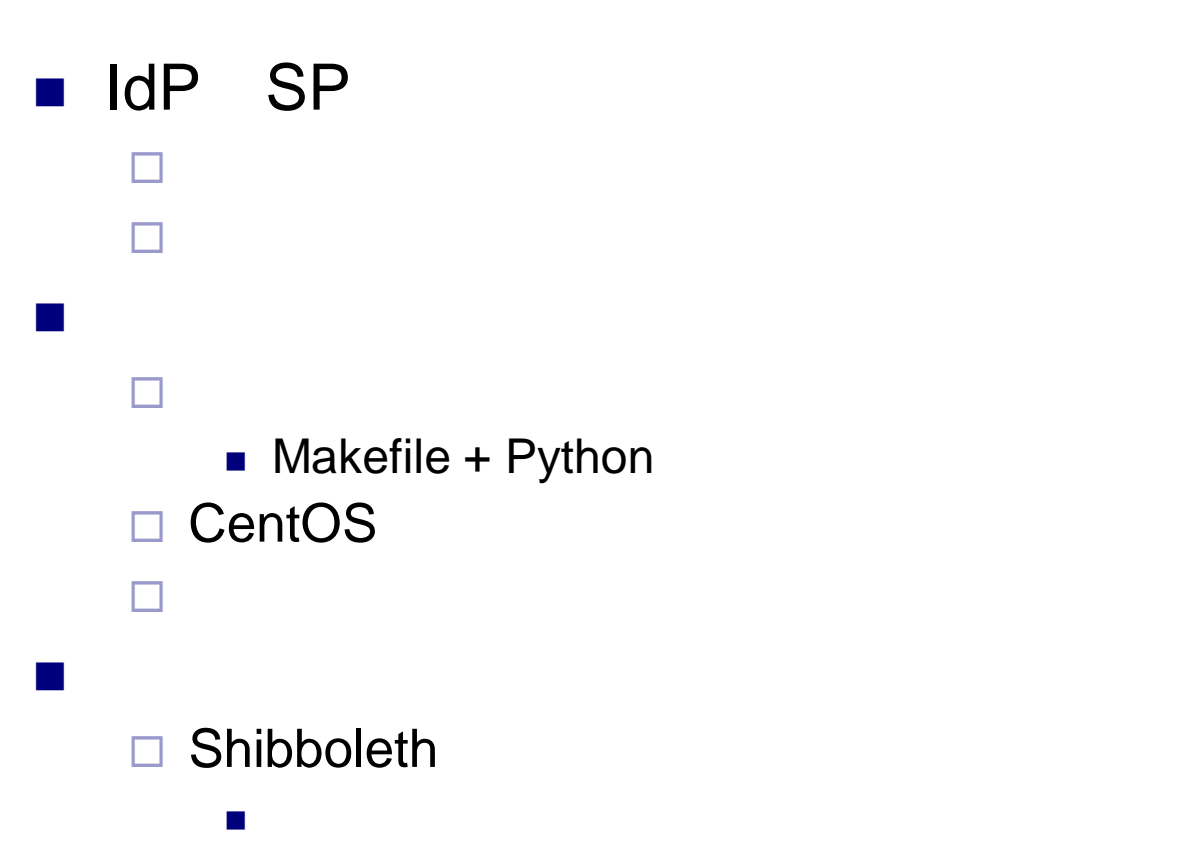

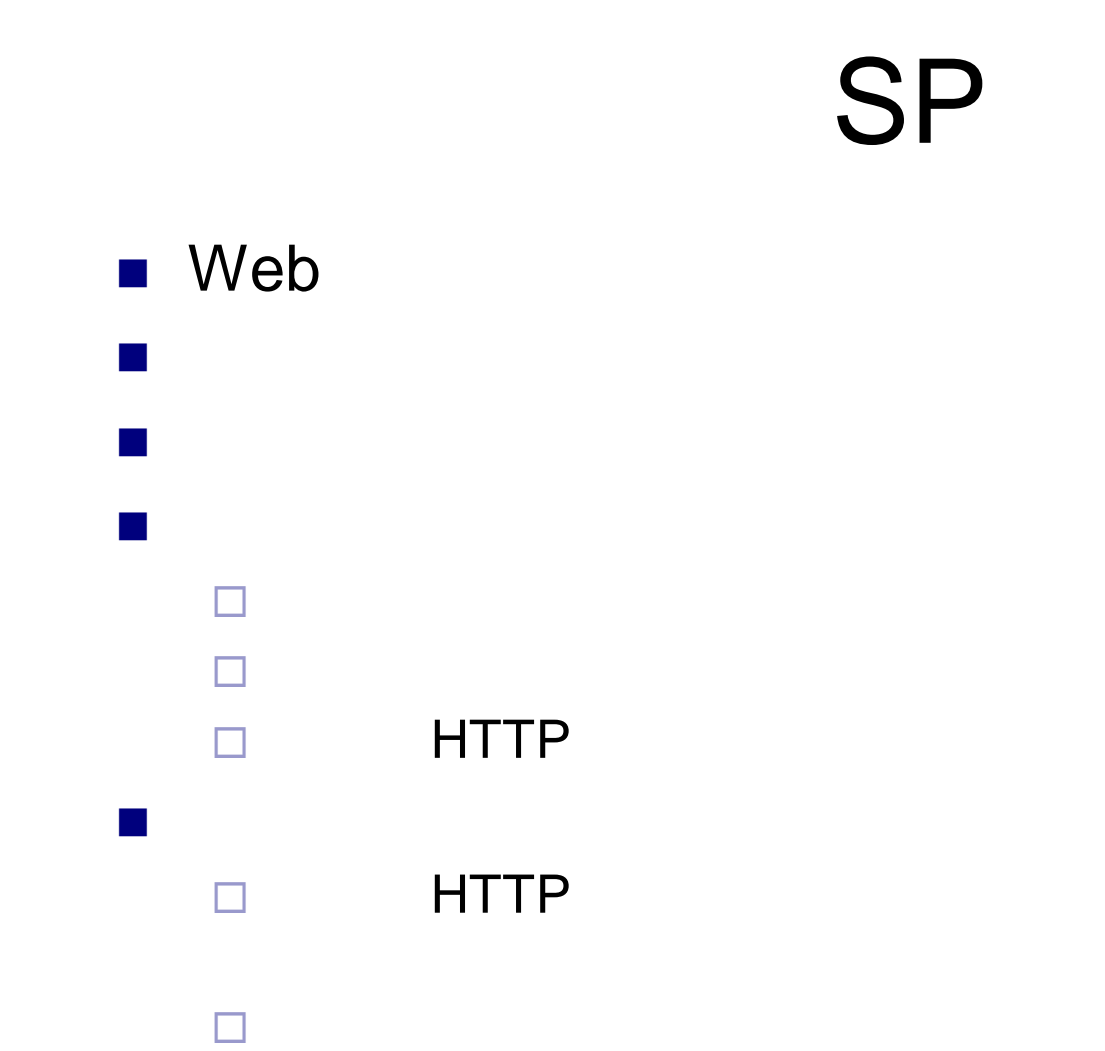

SPコンピュータのストレージを作られています。

MPS (Multiple Pointers System) - Microsoft Internet Explorer **NOR** ファイル(E) 編集(E) 表示(V) お気に入り(A) ツール(T) ヘルプ(H) ● 雨 → → ■ ■ ● ● ● ● ★ ★ ★ ★ 【 】 ● ● ● ■ → 16 アドレス(D) https://10.100.101.133/jmouse/v5.html ▽ → 移動 リンク  $\overline{\mathbb{D} = 31*}$ Green V Room 0] Room 1] Room 2] Room 3] Room 4] <mark>これはどうで</mark> R[33](gijyutu-hanako) 入力中 好きな事を書いてくださ  $\mathbb{Q}_{[10](\text{share2})}$ OK asdfasdfasdfasdi すべージが表示されました △ むかか

#### SP

Multiple Pointers System (MPS) SP URL http://sv1.shib.aiit.ac.jp/

- IE6, IE7 Firefox, Chrome, Safari

# Shibboleth

### $\blacksquare$

### $\square$  Web

Windows Media Services(WMS) ■ WMS Shibboleth □ HTTP(S) RTSP

 部分的な解決策 □Web ID URL WMS用のプラグインを作成して一時IDにより承認を行う